**Witold Wrotek** 

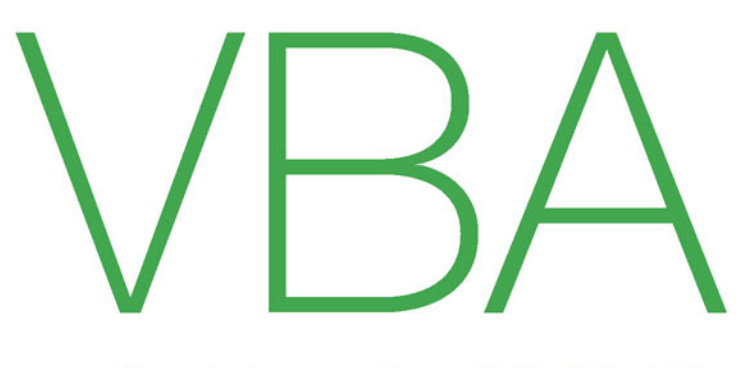

## dla Excela 2016 PL

## 222 praktyczne

przykłady

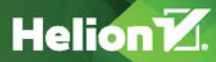

Wszelkie prawa zastrzeżone. Nieautoryzowane rozpowszechnianie całości lub fragmentu niniejszej publikacji w jakiejkolwiek postaci jest zabronione. Wykonywanie kopii metodą kserograficzną, fotograficzną, a także kopiowanie książki na nośniku filmowym, magnetycznym lub innym powoduje naruszenie praw autorskich niniejszej publikacji.

Wszystkie znaki występujące w tekście są zastrzeżonymi znakami firmowymi bądź towarowymi ich właścicieli.

Autor oraz Wydawnictwo HELION dołożyli wszelkich starań, by zawarte w tej książce informacje były kompletne i rzetelne. Nie biorą jednak żadnej odpowiedzialności ani za ich wykorzystanie, ani za związane z tym ewentualne naruszenie praw patentowych lub autorskich. Autor oraz Wydawnictwo HELION nie ponoszą również żadnej odpowiedzialności za ewentualne szkody wynikłe z wykorzystania informacji zawartych w książce.

Redaktor prowadzący: Michał Mrowiec

Wydawnictwo HELION ul. Kościuszki 1c, 44-100 GLIWICE tel. 32 231 22 19, 32 230 98 63 e-mail: *helion@helion.pl*  WWW: *http://helion.pl* (księgarnia internetowa, katalog książek)

Drogi Czytelniku! Jeżeli chcesz ocenić tę książkę, zajrzyj pod adres *http://helion.pl/user/opinie/vbae16* Możesz tam wpisać swoje uwagi, spostrzeżenia, recenzję.

Kody źródłowe wybranych przykładów dostępne są pod adresem: *ftp://ftp.helion.pl/przyklady/vbae16.zip*

ISBN: 978-83-283-2626-2

Copyright © Helion 2016

Printed in Poland.

[• Kup książkę](http://helion.pl/rf/vbae16)

- 
- Oceń książkę • Oceń książkę
- 
- [Księgarnia internetowa](http://ebookpoint.pl/r/4CAKF)<br>• Lubię to! » Nasza społeczność • Lubię to! » Nasza społeczność

# Spis treści

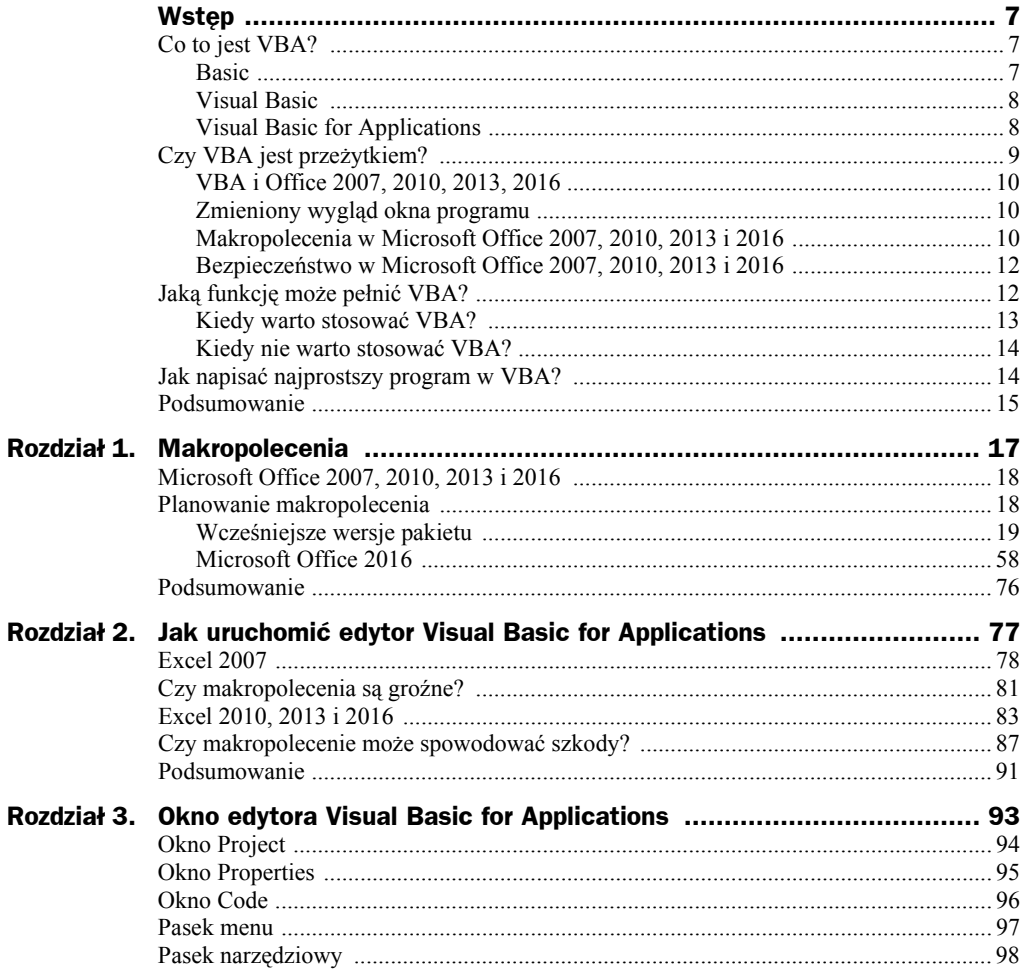

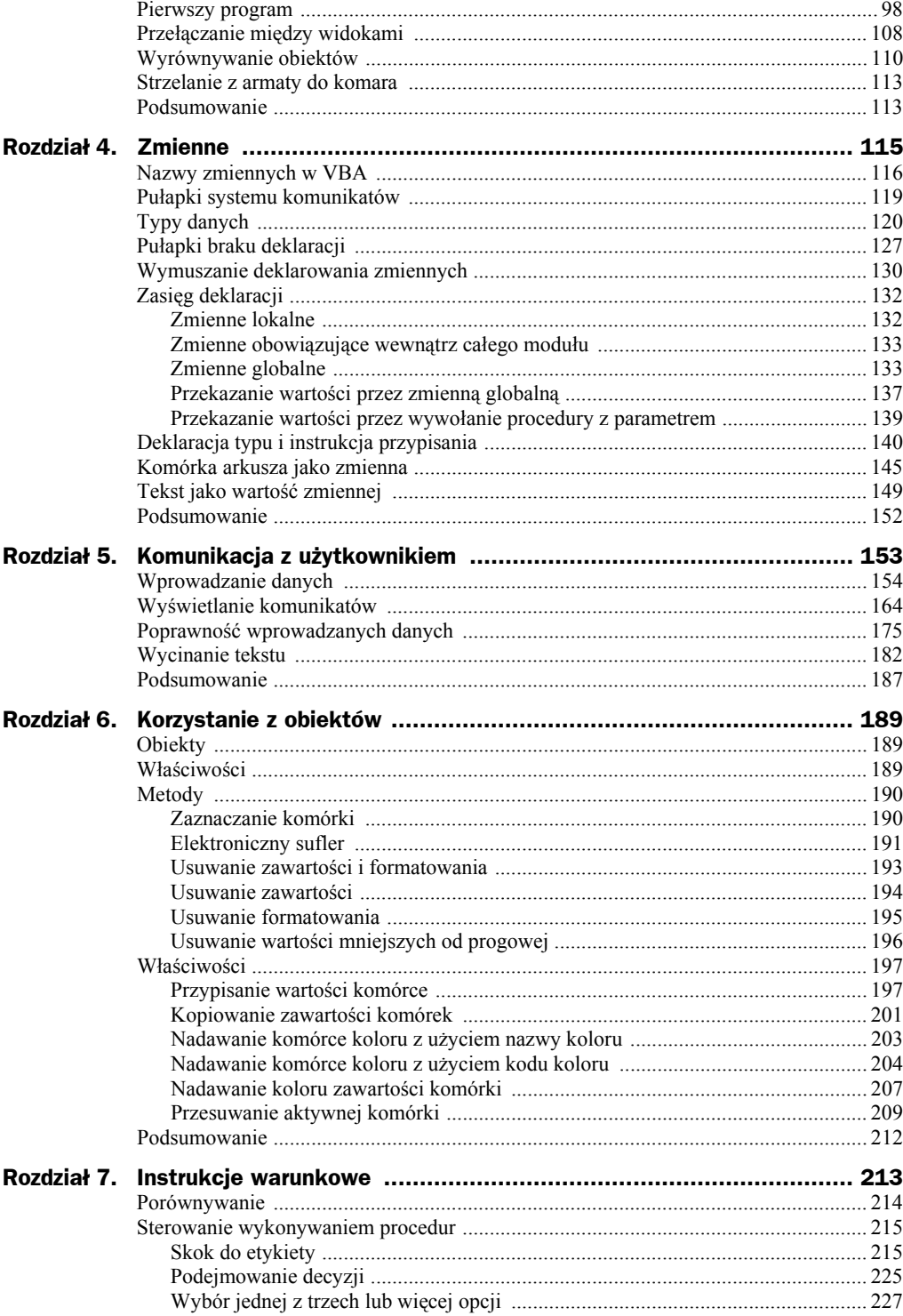

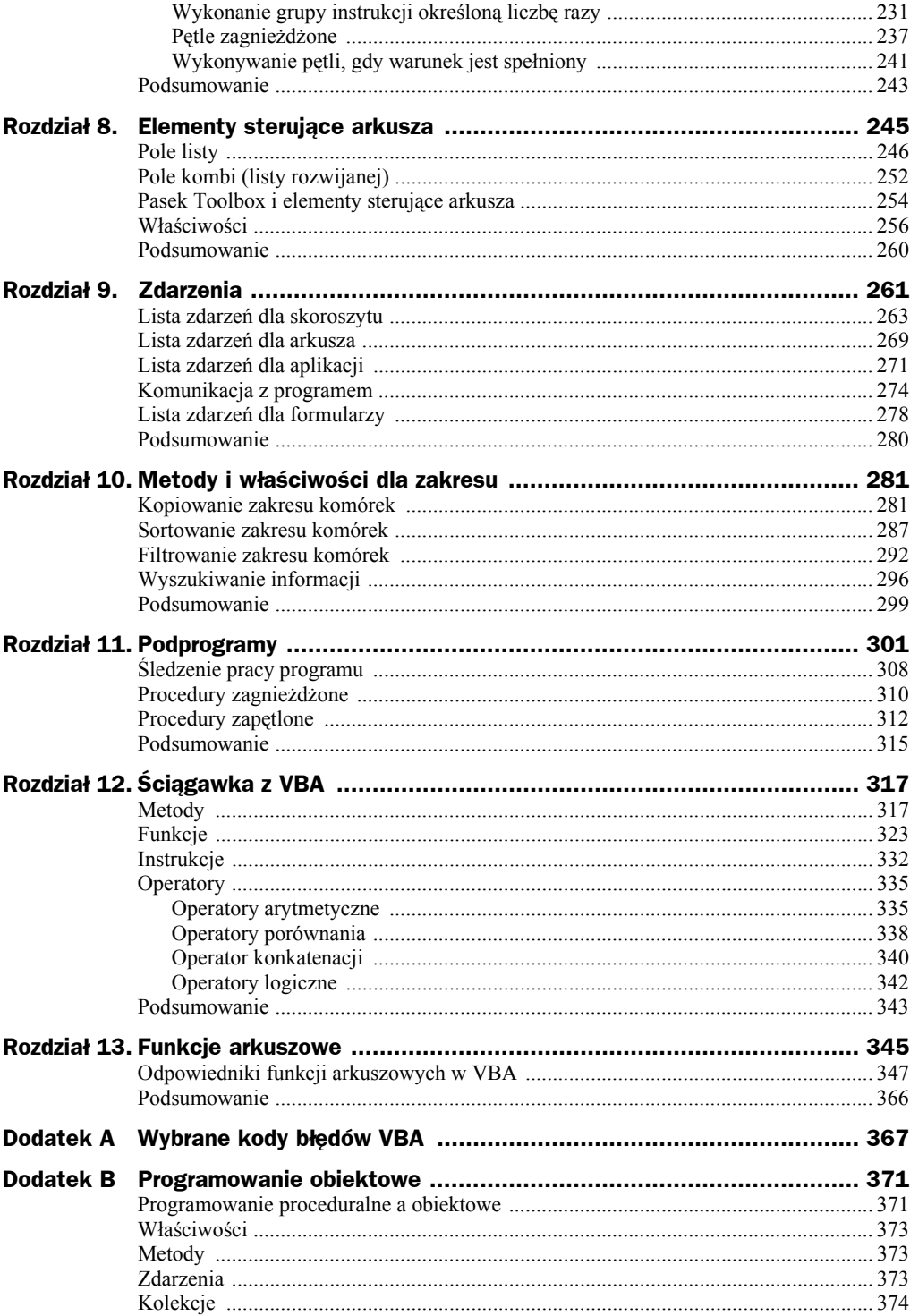

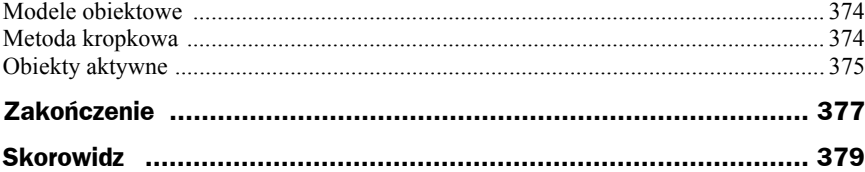

# Rozdział 8. Elementy sterujące arkusza

#### **Z tego rozdziału dowiesz się:**

- ◆ Jak utworzyć formularz
- ◆ Jak na formularzu umieszczać obiekty
- ◆ Jak przypisywać właściwości obiektom

Jeżeli wprowadzanie danych odbywa się z klawiatury, może być źródłem błędów. Najczęściej ich przyczyny są dwie.

Pierwszą z nich są literówki. Człowiek może domyślić się, co miał oznaczać dany wyraz. Komputer tego nie zrobi.

Drugą przyczyną błędów są różnice w nazwach tych samych przedmiotów nabywanych w różnych firmach. Jeżeli człowiek nie sprawdzi, że istnieje już *Układ scalony UL6400* i utworzy w arkuszu pozycję *UL6400*, ten sam fizycznie element będzie istniał pod dwiema nazwami.

Aby uniknąć takich sytuacji, autor programu nie powinien dawać każdemu użytkownikowi możliwości dopisywania nowych nazw. Powinien jedynie zezwolić na wybieranie nazw spośród dostępnych.

Powyższe rozwiązanie ma dodatkową zaletę. Wybieranie pozycji z listy zajmuje mniej czasu niż wpisywanie ich z klawiatury.

## Pole listy

Uwaga

Pole listy zawiera listę pozycji, które użytkownik może wybrać. Jest ono symbolizowane przez ikonę pokazaną na rysunku 8.1.

#### **Rysunek 8.1.** *Ikona pola listy*

≡I≑

Aby z pola listy wybrać pojedynczy element, wystarczy go kliknąć.

Aby z pola listy wybrać więcej niż jeden element:

- należy wcisnąć i przytrzymać klawisz *Ctrl*,
- kliknięciami zaznaczyć obiekty,
- zwolnić klawisz *Ctrl*.

Pozycje widoczne w polu listy można wstawić na dwa sposoby: określając zakres zawierający pozycje lub posługując się instrukcjami języka VBA.

#### **Przykład 142.**

Wstaw do projektu pole listy.

**1.** Wyświetl okno *Code* (rysunek 4.3).

**2.** Wybierz polecenie *Insert/UserForm* (rysunek 8.2).

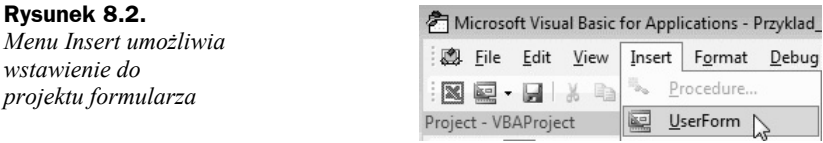

**3.** W pasku *Toolbox* odszukaj ikonę *ListBox* (rysunek 8.3).

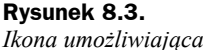

*wstawienie pola listy*

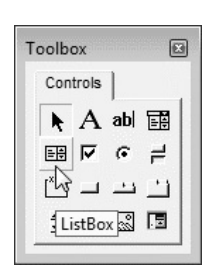

**4.** Przeciągnij ikonę na formularz (rysunek 8.4).

#### **Rysunek 8.4.**

*Położenie pola listy jest wskazywane przez przerywaną linię*

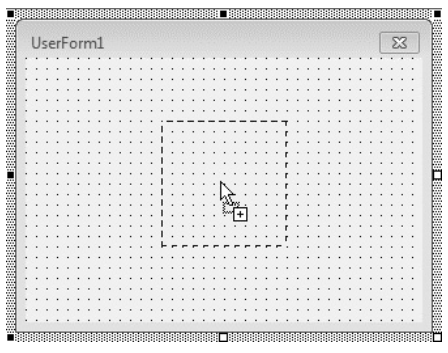

- **5.** Zwolnij lewy przycisk myszy.
- **6.** Na formatce pojawił się nowy obiekt (rysunek 8.5).

#### **Rysunek 8.5.**

*Wyróżniony obszar wskazuje, gdzie będzie się znajdowało pole listy*

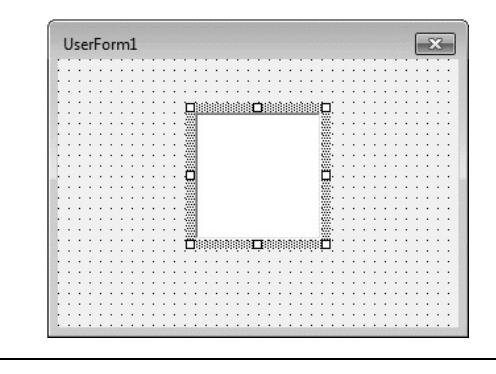

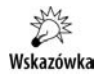

Jeżeli pasek *Toolbox* jest ukryty, kliknij ikonę *Toolbox* (rysunek 8.6).

#### **Rysunek 8.6.**

*Ikona Toolbox*

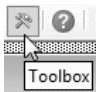

#### **Przykład 143.**

Wyświetl kod pola listy.

- **1.** Umieść w projekcie pole listy (patrz przykład 127.).
- **2.** Kliknij prawym przyciskiem myszy pole listy.
- **3.** Z podręcznego menu wybierz polecenie *View Code* (rysunek 8.7).

#### **Rysunek 8.7.**

*Menu podręczne pola listy*

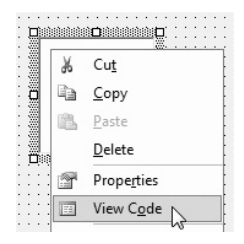

**4.** Zostało wyświetlone okno z kodem odpowiadającym za wyświetlenie pola listy (rysunek 8.8).

#### **Rysunek 8.8.**

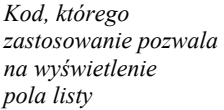

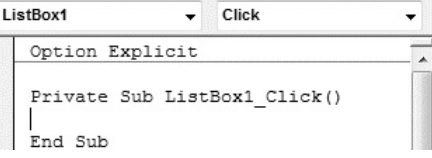

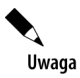

Aby ukryć okno kodu, kliknij przycisk *Close Window* (rysunek 8.9).

#### **Rysunek 8.9.**

*Przycisk, którego kliknięcie powoduje zakmnięcie okna*

#### **Przykład 144.**

Napisz program, którego zastosowanie doprowadzi do wyświetlenia formularza na ekranie.

**1.** Wyświetl okno *Code* (rysunek 4.3).

**2.** Wpisz z klawiatury kod (rysunek 8.10).

#### **Rysunek 8.10.**

*Program, którego zastosowanie prowadzi do wyświetlenia na ekranie formularza UserForm*

ListBox1 Option Explicit Private Sub ListBox1\_Click() End Sub

**3.** Uruchom program.

**4.** Na ekranie została wyświetlona formatka arkusza (rysunek 8.11).

#### **Rysunek 8.11.**

*Okno arkusza z formatką*

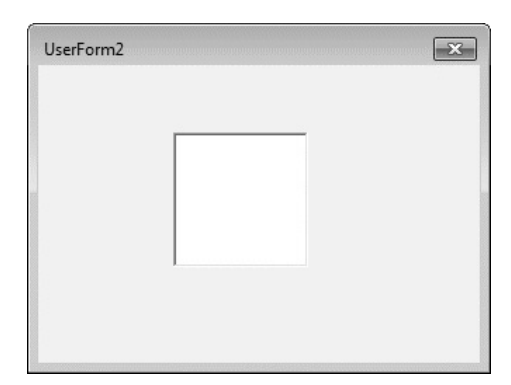

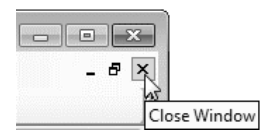

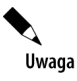

Uwaga

Do zamknięcia formularza należy użyć instrukcji Unload *nazwa\_formularza*, np. Unload UserForm1.

#### **Przykład 145.**

Napisz program, którego zastosowanie doprowadzi do wyświetlenia w oknie listy dwóch pozycji: *Sekretariat* i *Sklep*. Pozycje powinny być wpisane w: kodzie programu i arkuszu kalkulacyjnym.

- **1.** Uruchom arkusz kalkulacyjny Excel.
- **2.** Wyświetl okno edytora VBA.
- **3.** Wybierz polecenie *Insert/UserForm* (rysunek 8.12).

#### **Rysunek 8.12.**

*Aby wstawić do programu okno formularza, należy wybrać polecenie Insert/UserForm*

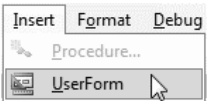

**4.** Wstaw do projektu pole listy (rysunek 8.13).

#### **Rysunek 8.13.**

*Pole listy można wstawić po kliknięciu ikony ListBox*

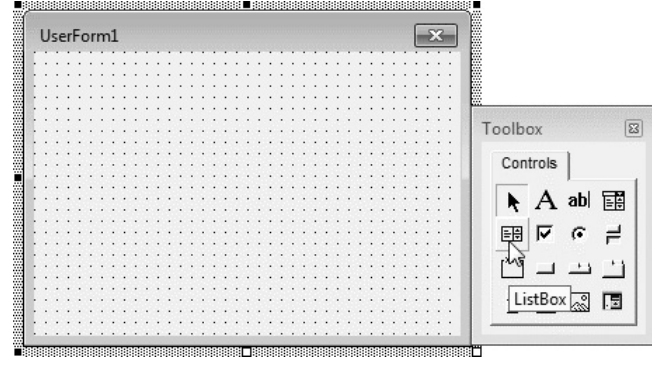

- **5.** Umieść kursor w miejscu, w którym ma się znaleźć narożnik pola listy.
- **6.** Przeciągnij kursor do miejsca, w którym ma się znaleźć przeciwległy narożnik pola listy (rysunek 8.14).
- **7.** Na formularzu pojawiło się pole listy (rysunek 8.15).
- **8.** Wyświetl arkusz Excela.

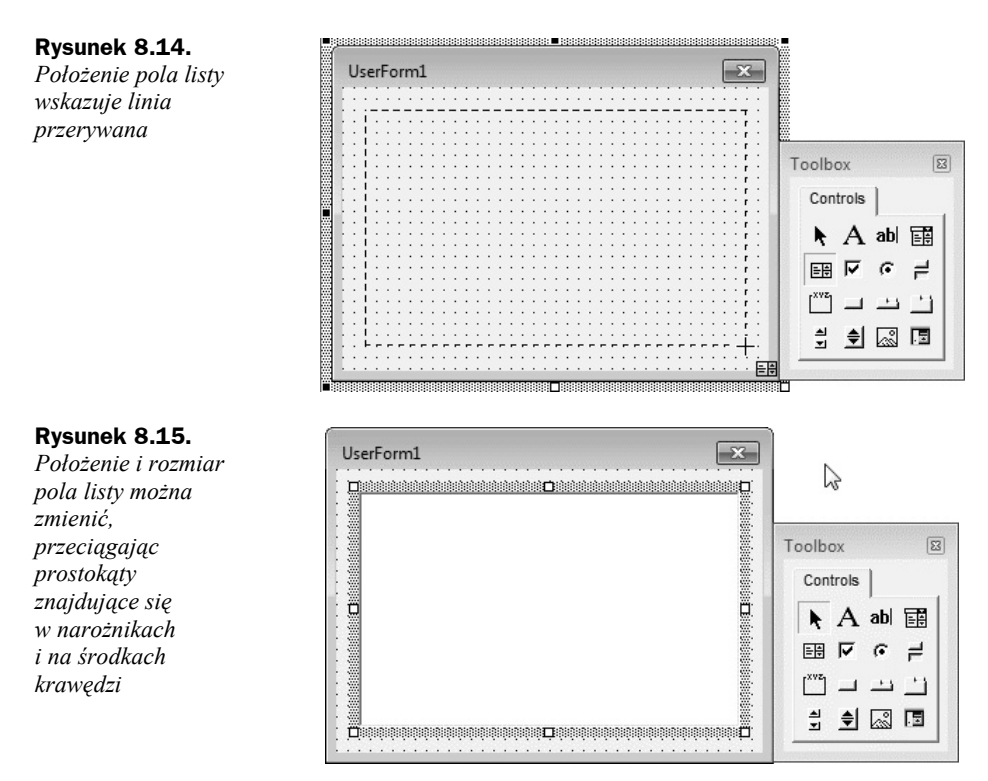

**9.** W komórce *A1* wpisz Sekretariat (rysunek 8.16).

#### **Rysunek 8.16.**

*Arkusz z wypełnionymi komórkami A1 i A2*

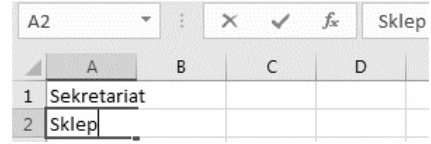

**10.** W komórce *A2* wpisz Sklep.

**11.** Wyświetl okno edytora VBA.

**12.** Sprawdź, czy jest wybrane pole listy (rysunek 8.17). Jeśli nie — kliknij je.

#### **Rysunek 8.17.**

*Pole listy musi być wybrane, aby można było modyfikować jego właściwości*

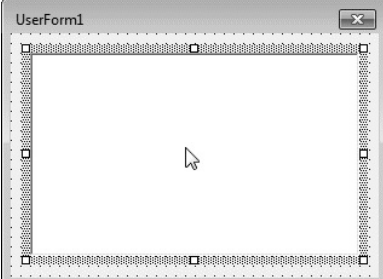

**13.** W oknie *Properties - ListBox1* odszukaj pozycję RowSource (rysunek 8.18).

lp.  $\frac{1}{2}$   $\frac{1}{2}$   $\frac{1}{2}$   $\frac{1}{2}$   $\frac{1}{2}$   $\frac{1}{2}$   $\frac{1}{2}$ 

#### **Rysunek 8.18.**

*Pole, w którym można wpisać adres obszaru zawierającego dane do wyświetlenia w polu listy*

- Properties ListBox1  $\boldsymbol{\mathsf{x}}$ ListBox1 ListBox Alphabetic Categorized Height 126 × HelpContextID 0 IMEMode 0 - fmIMEModeNoControl IntegralHeight True Left 12 ListStyle 0 - fmListStylePlain Locked False MatchEntry 0 - fmMatchEntryFirstLetter MouseIcon (None)<br>MousePointer 0 - fmMousePointerDefault MultiSelect 0 - fmMultiSelectSingle RowSource SpecialEffect  $\overline{b}$  - fmSpecialEffectSunken
- **14.** Kliknij pole znajdujące się na prawo od etykiety RowSource.
- **15.** Wpisz adres obszaru, w którym znajdują się dane przeznaczone do wyświetlenia w polu listy (patrz rysunek 8.19).

#### **Rysunek 8.19.**

*Tekst wpisany w arkuszu kalkulacyjnym został wyświetlony w polu listy*

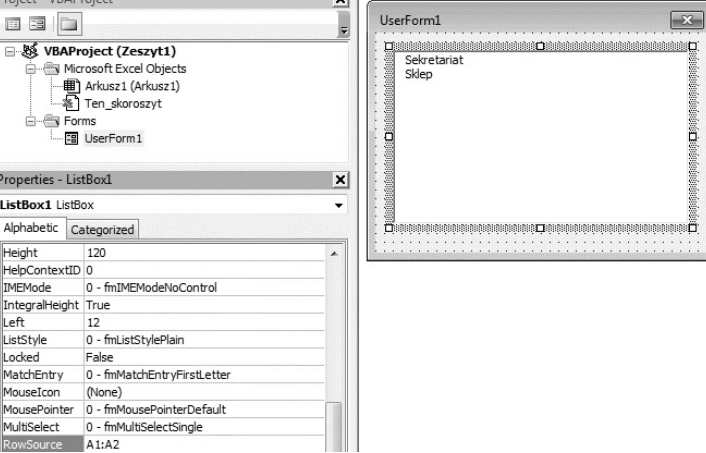

**16.** Uruchom program. Na ekranie został wyświetlony formularz z polem listy (rysunek 8.20).

#### **Rysunek 8.20.**

*Formularz użytkownika z polem listy*

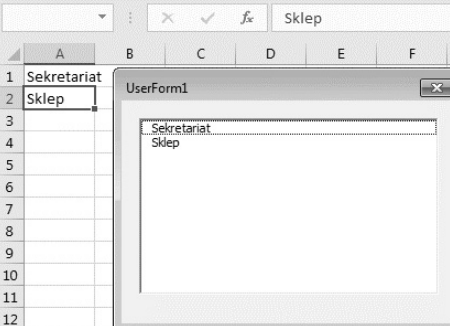

**18.** Zamknij okno formularza.

## Pole kombi (listy rozwijanej)

Pole kombi zawiera listę pozycji rozwijaną do dołu. Gdy jest ona zwinięta, jest widoczna tylko jedna pozycja. Na prawo od niej znajduje się czarna strzałka skierowana ku dołowi. Kliknięcie strzałki powoduje rozwinięcie listy, z której użytkownik może wybrać element.

Pole kombi jest symbolizowane przez ikonę pokazaną na rysunku 8.21.

#### **Rysunek 8.21.**

*Ikona pola kombi*

Aby z pola kombi wybrać pojedynczy element, wystarczy go kliknąć.

Pozycje widoczne w polu kombi można wstawiać na dwa sposoby: określając zakres zawierający pozycje lub posługując się instrukcjami języka VBA.

#### **Przykład 146.**

Napisz program, którego zastosowanie doprowadzi do wyświetlenia w polu kombi dwóch pozycji: *Sekretariat* i *Sklep*. Pozycje powinny być wpisane w arkuszu kalkulacyjnym.

- **1.** Wyświetl arkusz Excela.
- **2.** W komórkach od *A1* do *A2* wpisz Sekretariat, Sklep (rysunek 8.22).

#### **Rysunek 8.22.**

*Dane do utworzenia pola kombi*

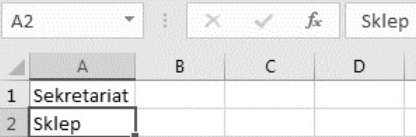

- **3.** Załaduj edytor VBA.
- **4.** Wybierz polecenie *Insert/UserForm*.
- **5.** W pasku *Toolbox* odszukaj ikonę pola kombi.
- **6.** Przeciągnij ikonę pola kombi na formatkę (rysunek 8.23).

#### **Rysunek 8.23.**

*Pole kombi umieszczone na formatce*

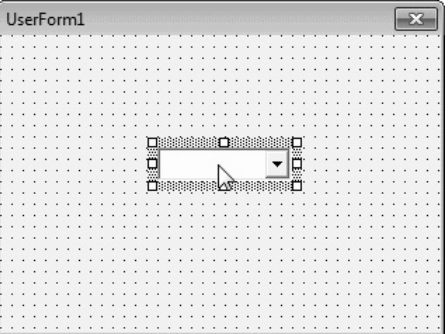

**7.** W ikonie *Properties* wybierz pozycję ComboBox (rysunek 8.24).

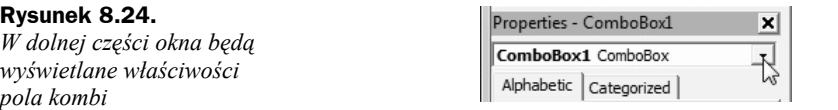

- **8.** Kliknij kartę *Alphabetic*. Właściwości zostały uporządkowane w kolejności alfabetycznej.
- **9.** W komórce znajdującej się na prawo od komórki oznaczonej jako RowSource wpisz zakres komórek arkusza, w których znajdują się dane do umieszczenia w polu kombi (rysunek 8.25).

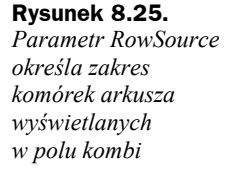

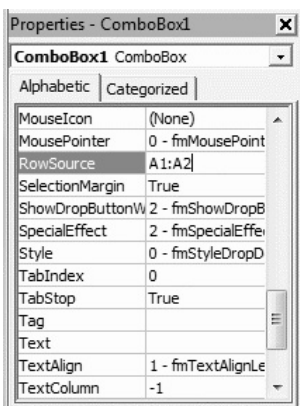

**10.** W formularzu zostały wyświetlone pozycje pola kombi (rysunek 8.26).

**Rysunek 8.26.** *Pole kombi z pozycjami wczytanymi ze wskazanego zakresu arkusza*

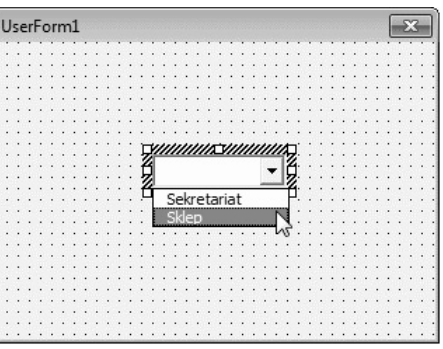

- **11.** Naciśnij klawisz *F7*. Zostało wyświetlone okno kodu.
- **12.** Wpisz z klawiatury kod procedury przykład130() (rysunek 8.27).
- **13.** Uruchom program, naciskając klawisz *F5*.
- **14.** Zostało wyświetlone okno formularza z polem kombi (rysunek 8.28).

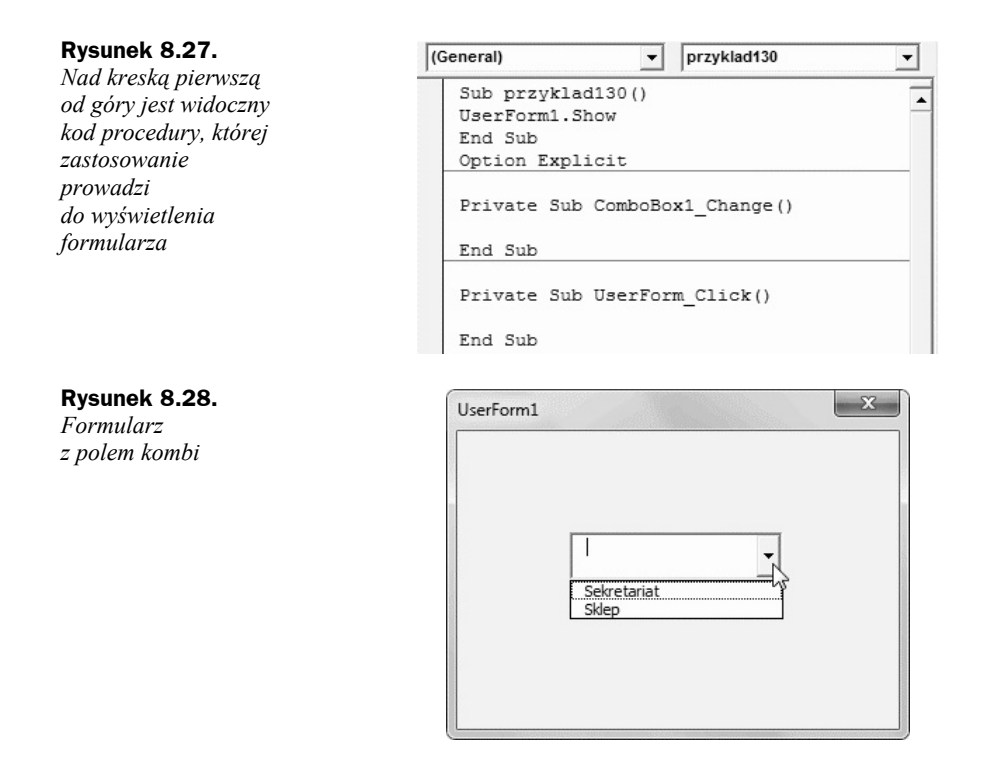

## Pasek Toolbox i elementy sterujące arkusza

Z przykładów opisanych w tym rozdziale wynika, że sposób postępowania w celu umieszczenia elementu na formatce jest podobny w wielu przypadkach. Nie zależy on w znacznym stopniu od typu elementu. Największą trudność może sprawić początkującemu programiście odszukanie odpowiedniej ikony na pasku *Toolbox*. W pokonaniu tej trudności może okazać się pomocna tabela 8.1. Pokazano w niej, jaki element pojawi się na formatce po przeciągnięciu na nią ikony z paska *Toolbox*.

| Ikona | Element                                                                                                    | Uwagi                                     |
|-------|----------------------------------------------------------------------------------------------------|-------------------------------------------|
|       | Label1                                                                                                    | Ikona Label — wstawianie etykiet          |
| ab    | Text Box                                                                                                    | Ikona TextBox — wstawianie pół tekstowych |
| 랶     | the company of the company of the company of the company of the<br>the first dealer dealers and the company of the company of the company of the company of the company of the company of the company of the company of the company of the company of the company of the company of the company o | Ikona ComboBox — wstawianie pół kombi     |

**Tabela 8.1.** *Ikony paska Toolbox i odpowiadające im elementy*

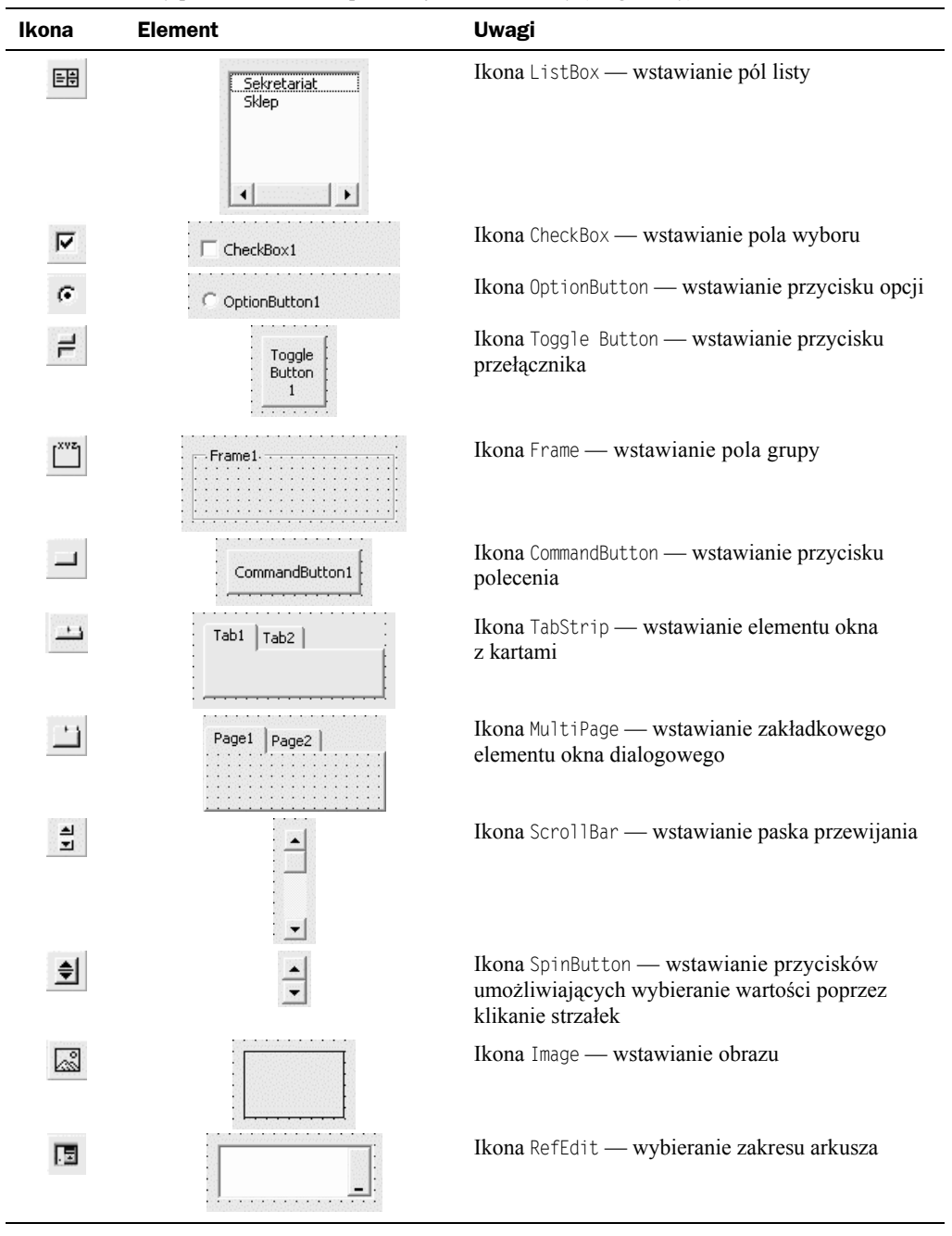

**Tabela 8.1.** *Ikony paska Toolbox i odpowiadające im elementy (ciąg dalszy)*

## Właściwości

Umieszczenie na formatce elementu sterującego to dopiero początek pracy związanej z umożliwieniem komunikowania się z programem. Elementowi sterującemu należy przypisać wartości, które będzie można wybierać za jego pośrednictwem, określić czcionkę używaną do opisów, kolory tła i obramowania, domyślną wartość itd. Właściwości elementu można zdefiniować za pośrednictwem okna *Properties*. Okno jest wyświetlane po lewej stronie okna edytora VBA. Pola widoczne w oknie *Properties* są zależne od elementu (rysunek 8.29 i 8.30).

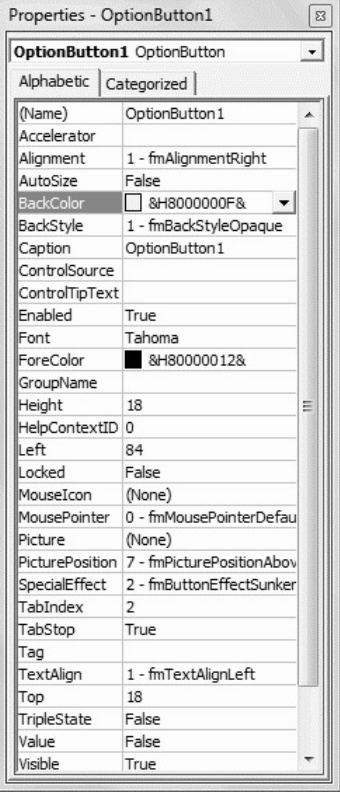

CommandButton1 CommandButton  $\ddot{}$ Alphabetic | Categorized | CommandButton 1 (Name) Accelerator False AutoSize  $\Box$  &H8000000F& BackColor  $\overline{\phantom{a}}$ BackStyle 1 - fmBackStyleOpague Cancel False Caption CommandButton 1 ControlTipText Default False Enabled True Font Tahoma &H80000012& ForeColor Height 24 HelpContextID  $\sqrt{2}$ Left **A** Locked False MouseIcon (None) MousePointer 0 - fmMousePointerDefaul Picture (None) PicturePosition 7 - fmPicturePositionAbov TabIndex 3 TabStop True |Tag TakeFocusOnClick True 96 Top Visible True Width 72 WordWrap False

Properties - CommandButton1

 $\sqrt{3}$ 

**Rysunek 8.29.** *Niektóre właściwości przycisku opcji*

**Rysunek 8.30.**

*Niektóre właściwości przycisku polecenia*

Aby zmienić właściwość, wystarczy kliknąć pozycję w oknie *Properties* i wpisać lub wybrać nową. Niektóre właściwości mogą przyjmować tylko skończoną liczbę wartości. Po kliknięciu takiej właściwości jest wyświetlana lista, z której można wybierać właściwości (rysunek 8.31).

**Rysunek 8.31.**

*Lista dostępnych właściwości*

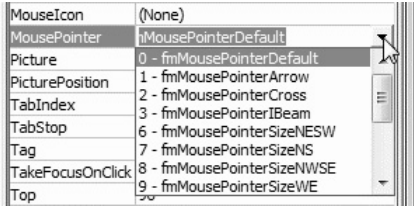

Inne właściwości pozwalają np. na wybranie elementu graficznego (rysunek 8.32) lub wpisywanie dowolnych wartości (rysunek 8.33).

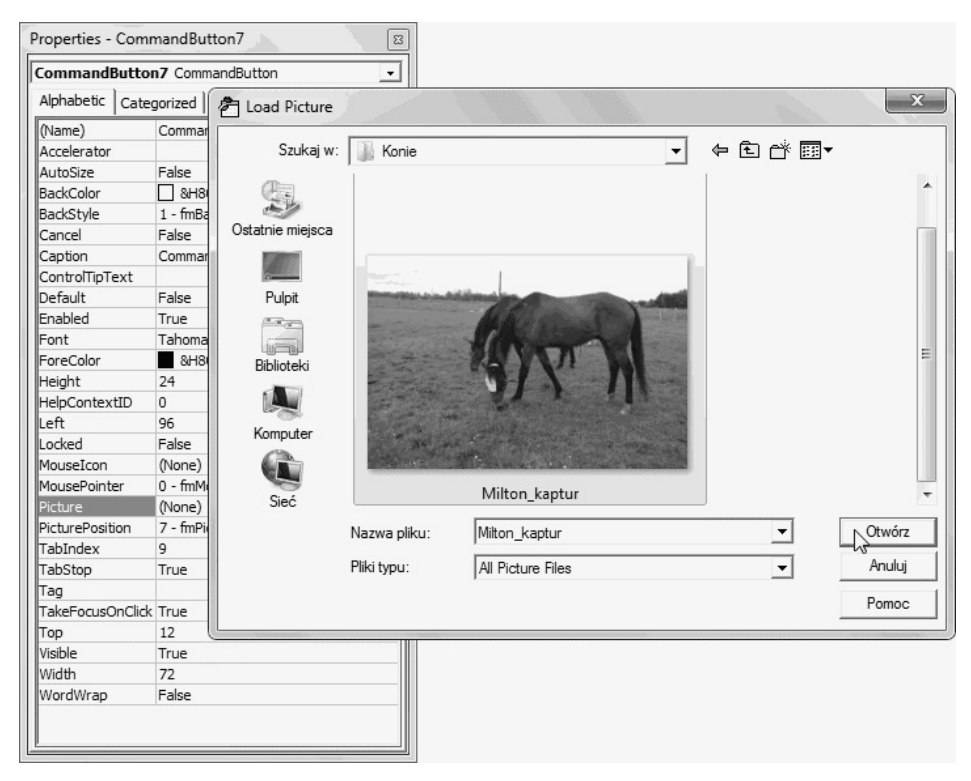

**Rysunek 8.32.** *Kliknięcie pola z trzema kropkami spowodowało wyświetlenie okna umożliwiającego załadowanie obrazka*

**Rysunek 8.33.** *Właściwość Height może mieć dowolną wartość*

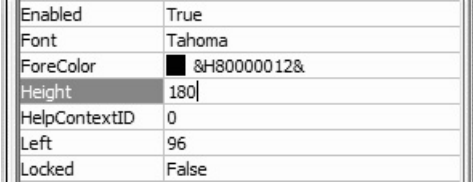

Z paska *Toolbox* można wybrać piętnaście kontrolek. Każda z nich ma ponad trzydzieści właściwości. Aby dowiedzieć się, jakie znaczenie ma właściwość, należy skorzystać z okna pomocy.

#### **Przykład 147.**

Wyświetl informację o właściwości AutoSize kontrolki CommandButton.

- **1.** Uruchom arkusz Excela.
- **2.** Wyświetl okno edytora VBA.
- **3.** Wstaw do projektu formularz.
- **4.** Umieść na formularzu kontrolkę CommandButton (rysunek 8.34).

#### **Rysunek 8.34.**

*Formularz z kontrolką CommandButton*

UserForm1 **Desimal Communication** CommandButton1 **Orrespondence** 

**5.** Rozwiń listę obiektów znajdującą się w górnej części okna *Properties*. Wybierz z niej obiekt CommandButton1 (rysunek 8.35).

#### **Rysunek 8.35.**

*W oknie Properties są wyświetlane właściwości kontrolki CommandButton*

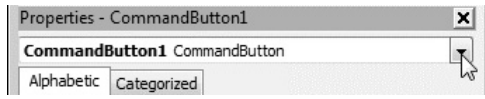

**6.** Zaznacz właściwość AutoSize (rysunek 8.36).

#### **Rysunek 8.36.**

*Fragment okna Properties z zaznaczoną właściwością AutoSize*

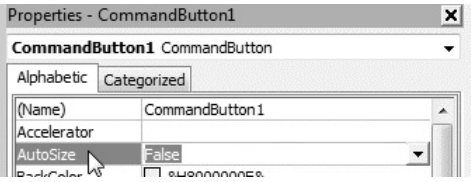

**7.** Naciśnij klawisz *F1*.

**8.** Zostało wyświetlone okno z informacją o właściwości AutoSize (rysunek 8.37).

W tabeli 8.2 zebrano podstawowe właściwości kontrolek umieszczanych w formularzach.

| C<br>$\rightarrow$                                                                                                    |                                                                                                    | A https://msdn.microsoft.com/en-us/library/office/qq251631.aspx                                                                  | 喝众 目                   |  |
|----------------------------------------------------------------------------------------------------|----------------------------------------------------------------------------------------------------|----------------------------------------------------------------------------------------------------|------------------------|--|
| ::: Aplikacje                                                                                                    |                                                                                                    | Banki   Ogłoszenia   Domy kultury   Android   Słowniki   Pogoda   Reklama   Amway   Linux                                        | Inne zakładki<br>$\gg$ |  |
| <b>D</b> Office development<br><b>D</b> Office clients<br><b>D</b> Office shared                                                                                                    |                                                                                                    | <b>AutoSize Property</b><br>Office 2013 and later Other Versions +                                                               |                        |  |
| <b>D</b> Office VBA language reference<br>Microsoft Forms Visual Basic<br>reference<br><b>D</b> Reference<br>▲ Properties                                                           |                                                                                                    | Contribute to this content<br>Use GitHub to suggest and submit changes. See our guidelines for contributing to<br>documentation. |                        |  |
| <b>Accelerator Property</b><br><b>ActiveControl Property</b><br>Alignment Property<br>AutoSize Property<br>AutoTab Property<br>AutoWordSelect Property<br><b>BackColor Property</b> | Specifies whether an object automatically resizes to display its entire contents.<br>Syntax<br>object.AutoSize [= Boolean]<br>The AutoSize property syntax has these parts: |                                                                                                    |                        |  |
| <b>BackStyle Property</b><br>Bold, Italic, Size, StrikeThrough,                                                                                                    | Part                                                                                                    | Description                                                                                                    |                        |  |
| Underline, Weight Properties                                                                                                    | object                                                                                                    | Required. A valid object.                                                                                                    |                        |  |
| <b>BorderColor Property</b><br><b>BorderStyle Property</b>                                                                                                    | Boolean                                                                                                    | Optional. Whether the control is resized.                                                                                        |                        |  |
| <b>BoundColumn Property</b><br><b>Settings</b><br><b>BoundValue Property</b>                                                                                                    |                                                                                                    |                                                                                                    |                        |  |
|                                                                                                    |                                                                                                    |                                                                                                    |                        |  |

**Rysunek 8.37.** *Okno z informacją o właściwości AutoSize*

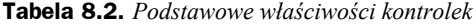

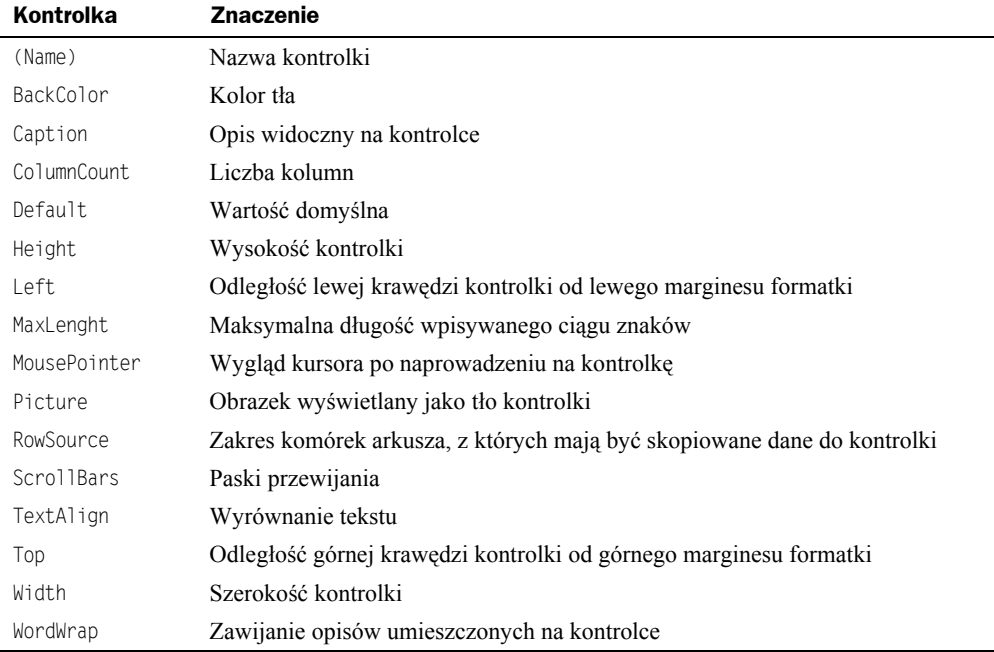

## Podsumowanie

- Aby na arkuszu utworzyć formularz, należy w oknie edytora VBA wybrać polecenie *Insert/UserForm*.
- Aby na formatce pojawił się obiekt, należy przeciągnąć go z okna *Toolbox*.
- Aby przypisać obiektowi właściwości, trzeba kliknąć go prawym przyciskiem myszy i z menu podręcznego wybrać polecenie *Properties*, a następnie zastąpić ustawienia domyślne własnymi.

# Skorowidz

-, 336 ", 336 \$, 75 &, 340 \*, 336 \*.xlsm, 36 \*.xlsx, 37 .docm, 11 .docx, 11 .dotm, 11 .dotx, 11 .xlsm, 11 .xlsx, 11 .xltm, 11 .xltx, 11 /, 336  $^{\wedge}$ , 336 +, 336  $<$ , 214, 338  $\leq$  214, 338  $\infty$ , 214, 338  $=$ , 214, 338 >, 214, 339  $\geq$  214, 339  $1/Cos(X)$ , 327  $1/Sin(X)$ , 324  $1/Tan(X)$ , 324

#### A

Abs, 324 ACOS, 347 ACOSH, 347 Activate, 263, 269, 278, 317 ActiveCell.Value, 221 AddComment, 317

AddControl, 278 AddinInstall, 263 Add-Ins, 98 AddinUninstall, 263 ADO, 318 adres komórki, wpisywanie, 160 losowy, 235 obiektu zmiennej, 335 właściwości, 335 adresowanie bezwzględne, 75 komórki, 146 względne, 75 AdvancedFilter, 317 After, 296 AfterSave, 263 AfterXmlExport, 263 AfterXmlImport, 263 aktywna komórka, 211 Align, 111 alternatywa wykluczająca, 366 amortyzacja środka trwałego, 327 And, 342 Anuluj, 168, 169, 170 API, 10 AppActivate, 332 AppleScript, 326 Applicaton.WorksheetFunction, 345 ApplyNames, 317 ApplyOutlineStyles, 317 Arccos, 324 Arccosec, 324 Arccotan, 324

Arcsec, 324 Arcsin, 324 arkusz dezaktywacja, 264, 269, 272 dwukrotne kliknięcie, 264, 269, 272 kliknięcie hiperłącza, 264 kliknięcie prawym przyciskiem myszy, 264, 269, 272 modyfikacja, 272 modyfikacja przez użytkownika, 264 ochrona, 149 uaktywnienie, 264, 272 utworzenie, 264 wykonanie obliczeń, 264 zmiana zaznaczenia, 264, 272 Asc, 324 ASIN, 347 ASINH, 347 ATAN2, 347 ATANH, 347 Atn, 324 atrybuty pliku, 325, 335 AutoFill, 317 AutoFilter, 292, 317 AutoFit, 317 AutoOutline, 317 AutoSize, 105, 258

#### B

BackColor, 100, 102, 259 BAHTTEXT, 347 BASIC, 7, 8

BD.ILE.REKORDÓW, 347 BD.ILE.REKORÓW.A, 347 BD.ILOCZYN, 347 BD.MAX, 347 BD.MIN, 348 BD.ODCH.STANDARD, 348 BD.ODCH.STANDARD.POPU L, 348 BD.POLE, 348 BD.SUMA, 348 BD.ŚREDNIA, 348 BD.WARIANCJA, 348 BD.WARIANCJA.POPUL, 348 Beep, 332 Before, 280 BeforeClose, 263 BeforeDoubleClick, 269 BeforeDragOver, 278 BeforeDropOrPaste, 278 BeforePrint, 263 BeforeRightClick, 269 BeforeSave, 263 BeforeXmlExport, 263 BeforeXmlImport, 264 biały, 205 Bitand, 355 Bitor, 355 błąd, 126, 128 obsługa, 334 odpowiadający kodowi, 325 opis, 180 zdefiniowany przez użytkownika, 324 źródło, 320 błędny typ danych, 142 błędy w obliczeniach, 127 Boolean, 120, 144, 332 BorderAround, 318, 320 buttons, 164 Byte, 120, 126, 332

#### C

Calculate, 269, 318 Call, 332 CallByName, 324 Caption, 104, 259, 275, 279, 280 carriage return, 154 Case Else, 230 CBool, 324 CByte, 324 CCur, 324 CDate, 324 CDbl, 324

CDec, 324 Center in Form, 111 CenterScreen, 101 Change, 269 ChDir, 332 ChDrive, 332 CheckBox, 255 CheckSpelling, 318 Choose, 324 Chr, 324 Chroń arkusz, 149 ciąg bez końcowych spacji, 327 ciąg bez początkowych spacji, 326 CInt, 324 Class Modules, 94 Classes, 273 Clear, 318 ClearComments, 318 ClearContents, 194, 196, 318 ClearFormats, 195, 318 ClearNotes, 318 ClearOutline, 318 Click, 278 CLng, 324 Close, 332 Code Settings, 130 ColorIndex, 205, 207, 323 ColumnCount, 259 ColumnDifferences, 318 COM, 10 ComboBox, 253, 254 Command, 324 CommandButton, 101, 255, 258, 274 Component Object Model, 10 Consolidate, 318 Const, 332 context, 154, 165 Copy, 318 CopyFromRecordset, 318 CopyPicture, 318 Cos, 324 COS, 348 Cosec, 324 cosecans, 356 cosecans hiperboliczny, 325, 357 COSH, 348 cosinus hiperboliczny, 325, 355 Cotan, 324 cotangens hiperboliczny, 325 CreateNames, 318 CreateObject, 324

Criteria 1, 293 2, 293 CSng, 324 CStr, 324 CurDir, 324 Currency, 120, 332 Cut, 318 CVar, 324 CVErr, 324 czarny, 204 CZAS, 348 czas dla podanej godziny, 328 czas systemowy, 173 czas wykonywania programu, 123 CZAS.WARTOŚĆ, 348 czcionka, kolor, 208 czerwony, 204 CZĘSTOŚĆ, 348 część całkowita liczby, 326 daty, 324 CZY.BŁ, 348 CZY.BŁĄD, 348 CZY.BRAK, 348 CZY.LICZBA, 348 CZY.LOGICZNA, 348 CZY.NIE.TEKST, 348 CZY.PUSTA, 348 CZY.TEKST, 348

#### D

dane, 278 cząstkowe, 301 eksportowanie, 318 grupowanie, 319 kopiowanie, 317 scalenie, 318 sortowanie, 320 wpisywanie, 160, 302 wprowadzanie, 154 DAO, 318 DATA, 348 data i czas systemowy, 331 data i godzina, 325 data systemowa, 173, 324, 327, 332 modyfikacji pliku tekstowego, 325 DATA.WARTOŚĆ, 348 DataOption 1, 288 2, 288 3, 288

DataSeries, 318 Date, 121, 144, 178, 324, 326, 332 Date\$, 173 DateAdd, 324 DateDiff, 324 DatePart, 324 DateSerial, 324 DateValue, 324 Day, 325 DB, 348 DblClick, 107, 278 DDB, 325, 348 Deactivate, 264, 265, 269, 278 Debug, 97, 126 Decimal, 121, 332 Declarations, 133 Declare, 332 default, 154 Default, 259 DefBool, 332 DefByt, 332 DefCur, 332 DefDate, 332 DefDbl, 332 DefDec, 332 DefInt, 333 DefLng, 333 DefObj, 333 DefSng, 333 DefStr, 333 DefVar, 333 deklaracja, 335 funkcji, 334 nazw i argumentów procedury, 334 zdarzenia, 333 zmiennych, 130, 333 Delete, 318 DeleteSetting, 333 Deweloper, 27, 42, 46, 55, 64, 98 dezaktywacja arkusza, 269 formularza, 278 otwartego skoroszytu, 272 DialogBox, 318 Dim, 132, 333 Dir, 325 Dirty, 318 DLL, 332 DŁ, 348 długość pliku w bajtach, 325 tekstu, 184 dni dzielące dwie daty, 358

DNI.360, 348 Do Until, 162 Do While, 241 Do...Loop, 333 dodawanie, 336 DoEvents, 325 dolne ograniczenia indeksu tablicy, 334 domyślne formatowanie komórek, 195 domyślny tryb porównywania ciągu, 334 typ danych, 332 Double, 120, 332 double-byte, 297 DoubleClick, 272 drukowanie, obiekt, 319 Duplicate declaration in current scope, 133 duplikacja nazw, 245 dwukrotne kliknięcie, 278 arkusza, 269, 272 dzielenie, 336 scalonego obszaru, 320 DZIEŃ, 348 dzień miesiąca, 325 dzień tygodnia, 328 DZIEŃ.TYG, 348 DZIŚ, 348 dźwięk, 332

#### E

Edit, 97 EditionOptions, 318 edytor, 77, 83 Visual Basic, 9 eksplorator projektów, 93 eksportowanie danych, 318 Enable Calculation, 96 End, 132, 333 End Sub, 40, 57, 74 Enum, 333 Environ, 325 EOF, 325 Eqv, 342 Erase, 333 Error, 278, 325, 326, 333 etykieta, 254 Event, 333 Example, 321 Excel 5, 9 Exit Do, 333 Exit For, 333

Exit Function, 333 Exit Property, 333 Exit Sub, 333 Exp, 325 EXP, 348 ExportAsFixedFormat, 318

#### F

False, 122 Field, 292 File, 97 FileAttr, 325 FileCopy, 333 FileDateTime, 325 FileLen, 325 FillDown, 318 FillLeft, 319 FillRight, 319 FillUp, 319 Filter, 325 filtr, rozwijanie, 293 filtrowanie, 291, 292, 293, 295 definiowanie kryteriów złożonych, 293 kryterium, 293 listy, 317 przesunięcie pola, 292 Find, 296, 319 FindNext, 319 FindPrevious, 319 fioletowy, 204 folder, atrybuty, 325 FollowHyperlink, 269 Font, 208 For ... Next, 231, 334 For Each… Next, 196, 199, 333 Format, 97, 110, 111, 112, 325 FormatCurrency, 325 FormatDateTime, 325 formatka, 98 nazwa, 100 położenie, 101 FormatNumber, 325 FormatPercent, 325 formaty, wyczyszczenie, 318 Forms, 94 formularze, 94 dezaktywacja, 278 przewijanie, 278 uaktywnienie, 278 usunięcie, 278 zamknięcie, 249, 278 zmiana rozmiaru, 278 zmiana wielkości, 278

formuła, wyczyszczenie, 318 FRAGMENT.TEKSTU, 348 Frame, 255 FreeFile, 325 Function, 334 FunctionWizard, 319 funkcje arkusza, 323, 345 gamma, 359 Or, 343 wykładnicze, 325 FV, 325, 348

#### G

General, 96 generator liczb losowych, 232, 335 Get, 334 GetAllSettings, 325 GetAttr, 325 GetObject, 325 GetSetting, 325 gęstość dla standardowego rozkładu normalnego, 362 godzina, 230, 325 GODZINA, 348 godzina systemowa, 327 ustawienie, 335 GoSub...Return, 334 GoTo, 180, 215, 216, 273, 334 Group, 319 grupowanie danych, 319

#### H

HArccos, 325 HArccosec, 325 HArccota, 325 HArcsec, 325 HArcsin, 325 HArctan, 325 HCos, 325 HCosec, 325 HCotan, 325 Header, 288, 290 Height, 259 Help, 98 helpfile, 154, 165 Hex, 325 hiperłącze, kliknięcie, 269, 272 Hour, 230, 325 HSec, 326 HSin, 326 HTan, 326

#### I

ID zadania, 327 if, 118 If...Then, 225 If...Then...Else, 226, 334 Ignoruj, 168 IIf, 326 ILE.LICZB, 348 ILE.NIEPUSTYCH, 348 ILOCZYN, 348 iloczyn logiczny, 342 Image, 255 Imp, 342 Implements, 334 implikacja, 342 IMPT, 348 INDEKS, 348 indeks tablicy, 328 Initialize, 278 Input, 326 Input #, 334 InputBox, 154, 155, 157, 175, 176, 178, 326 Insert, 97, 319 InsertIndent, 319 InStr, 326 InStrRev, 326 instrukcje, 231, 332, 333, 334, 335 Int, Fix, 326 Integer, 120, 142, 176, 180, 333 interfejs, 334 Interior.Color, 204 IPmt, 326 IRR, 326, 349 IsArray, 326 IsDate, 326 IsEmpty, 326 IsError, 326 IsMissing, 326 IsNull, 326 IsNumeric, 326 IsObject, 326 ISPMT, 349

#### J

JEŻELI, 349 Join, 326 Justify, 319

#### K

karta Dodatki, 10 karty, 255 katalog atrybuty, 325 bieżący, 332 utworzenie, 334 zmiana nazwy, 334 Key 1, 288 2, 288 3, 288 KeyDown, 278 KeyPress, 278 KeyUp, 278 Kill, 334 klasa, 334, 372 klawisz wciśnięcie, 278 zwolnienie, 278 klawisz skrótu, 60 kliknięcie, 278 arkusza prawym przyciskiem myszy, 269 arkusza, 264 hiperłącza, 269, 272 prawym przyciskiem, 272 klucz w rejestrze Windows, 333 kod, 27, 43, 46, 56 ASCII, 324 RGB koloru, 327 znaku, 324 KOD, 349 kody błędów VBA, 367 kolejny dostępny numer pliku, 325 kolekcja, 374 kolor czcionki, 208 komórki, 204 ramki, 323 tła, 259 KOMBINACJE, 349 komentarz, 40, 57, 74, 317, 335 wyczyszczenie, 318 komórka adresowanie, 146 aktywna, 211 domyślne formatowanie, 195 kolor, 204 kopiowanie, 281, 284, 318 nazwa, 317 odczytanie, 320 scalenie, 319

sortowanie, 287 uaktywnienie, 317 usuwanie formatowania, 193 usuwanie zawartości, 193, 194 wstawienie, 319 wypełnianie, 198, 319 zakres, 259 zaznaczanie, 190 zmiana zawartości, 269 komunikat, 164, 165, 308 o błędzie, 119, 177, 178 komunikowanie się procedur, 304 koniec pliku tekstowego, 325 kontrolka dodanie, 278 opis, 259 szerokość, 259 tło, 259 usunięcie, 278 wysokość, 259 kontynuowanie wyszukiwania, 319 konwertowanie liczb, 363 kopiowanie danych, 317 komórek, 19, 26, 58, 202, 281, 284 KOWARIANCJA, 349 krok, 231 kursor, wygląd, 259 KURTOZA, 349 KWARTYL, 349 KWOTA, 349 kwota odsetek, 326 spłaty pożyczki, 327

#### L

Label, 254, 279 Layout, 278 LBound, 326 LCase, 326 Left, 259, 326 Len, 184, 326 Let, 334 LEWY, 349 Library, 273 LICZ.JEŻELI, 349 LICZ.PUSTE, 349 liczba, 325, 326 bajtów, 326 decymalna, 328 heksadecymalna, 328

kolumn, 259 kombinacji, 361 konwertowanie, 325, 363 losowa, 327 okresów spłaty, 327 okresów wymaganych przez inwestycję, 361 przesuwanie w lewo, 353 przesuwanie w prawo, 353 reprezentująca czas, 328 sekund od północy, 328 spacji, 327 zaokrąglona, 327 zespolona, 357 znaków, 184, 326 LICZBA.CAŁK, 349 licznik, 231 Line Input #, 334 linefeed character, 154 lista, 246 filtrowanie, 317 rozwijana, 252 ListBox, 246, 255 ListNames, 319 listy nieukrytych nazw, 319 literówki, 245 LITERY.MAŁE, 349 LITERY.WIELKIE, 349 LN, 349 Load, 334 Loc, 326 Lock, 334 LOF, 326 Log, 326 LOG, 349 LOG10, 349 logarytm naturalny, 326 lokalna tablica, 334 lokalna zmienna, 334 Long, 120, 139, 333 LongPtr, 120 LookAt, 296 LookIn, 296 Loop, 162 LOS, 349 losowy adres, 235 LSet, 334 LTrim, 185, 326 LUB, 349

#### Ł

łańcuch znaków, 327 odwrócony, 328 po konwersji, 328 łączenie ciągów znaków, 340

#### M

MacID, 326 MACIERZ.ILOCZYN, 349 MACIERZ.ODW, 349 MacScript, 326 Make Same Size, 110 Makra, 60 makropolecenie, 10, 113, 302 blokowanie, 12 dostępność, 20, 28 edycja, 21, 38, 56, 73 klawisz skrótu, 20 klawisz, 47 niebezpieczne, 81 przycisk, 67 rejestrowanie, 41, 59 testowanie, 30, 45, 49, 62 uruchamianie przyciskiem, 31 uruchomienie, 320 warunki początkowe, 18 zapisywanie, 35, 51, 68 maksymalna długość ciągu znaków, 259 małe litery, 326 MatchByte, 297 MatchCase, 288, 297 MAX, 349 MAX.K, 349 MaxLenght, 259 MEDIANA, 349 Members, 273 Merge, 319 metoda, 190, 321, 373 Microsoft Office 2000, 9 Mid, 183, 326, 334 miejsce wystąpienia błędu, 126 miesiąc, 327 MIESIAC, 349 MIN, 349 MIN.K, 349 MINUTA, 349 Minute, 326 minuty, 326 MIRR, 327, 349 MkDir, 334 mniejszy lub równy, 338 mniejszy niż, 338 mnożenie, 336 Mod, 336 MOD, 349 modalność, 167 Modules, 94 moduł prywatny, 334

MODUŁ.LICZBY, 349 moduły klas, 94 modyfikacja arkusza, 272 zaznaczenia w arkuszu, 269 Month, 327 MonthName, 327 MouseDown, 278 MouseMove, 278 MousePointer, 259 MouseUp, 278 msdn.microsoft.com, 320 MsgBox, 107, 140, 164, 168, 175, 176, 178, 327 MultiPage, 255 mysz przemieszczenie wskaźnika, 278 wciśnięcie przycisku, 278 zwolnienie przycisku, 278

#### N

NACHYLENIE, 349 najmniejszy indeks tablicy, 326 największy indeks tablicy, 328 Name, 96, 334 napęd, bieżący, 332 napis nad przyciskiem, 172 nazwa, 96 komórki, 317 miesiąca, 327 pliku lub katalogu, 325 negacja, 342 NewChart, 264 NewSheet, 264 NewWorkbook, 272 Nie, 168, 170 NIE, 349 niebieski, 204 nierównoważność logiczna, 342 nierówny, 338 nieukryte nazwy, 319 NORMALIZUJ, 349 Not, 342 notatki, wyczyszczenie, 318 Now, 230, 327 NPer, 327 NPER, 349 NPV, 327, 349 Null, 326 numer tygodnia, 360

#### O

obiekt, 372, 374 drukowanie, 319 usunięcie, 318 wycięcie, 318 wyczyszczenie, 318 zakres, 318, 320 obiekt, 189 aktywny, 375 OLE, 325 Range, 319 Object, 121, 189, 333 obliczenia iteracyjne, 213 obraz, 255 kopiowanie, 318 obsługa błędów, 334 zdarzeń, 325 obszar, dzielenie, 320 obwiednia, 320 obwódka, 321 ochrona arkusza, 149 Oct, 327 OCZYŚĆ, 349 ODCH.KWADRATOWE, 349 ODCH.STANDARD.POPUL, 350 ODCH.STANDARDOWE, 350 ODCH.ŚREDNIE, 350 ODCIĘTA, 350 odczyt danych z otwartego pliku, 334 danych z sekwencyjnego pliku, 334 pojedynczej linii z otwartego pliku tekstowego, 334 zawartości komórek, 320 odejmowanie, 336 odinstalowanie skoroszytu, 272 odległość od górnej krawędzi, 259 od lewej krawędzi, 259 odrzucenie zmian w tabeli przestawnej, 269 odwołanie, 75 odwrotny cosecans hiperboliczny, 325 cotangens hiperboliczny, 325 secans hiperboliczny, 325 sinus hiperboliczny, 325 tangens hiperboliczny, 325 odwrócony łańcuch znaków, 328 Offset, 210 OK, 168, 169 okno aplikacji, 332 dialogowe, 154, 174, 326 komunikatu, 164, 165, 327 skoroszytu, 272 tytuł, 155 z kartami, 255 z tekstem, 107 OLE, 324, 325, 326 On Error, 175, 334 On Error GoTo 0, 175 On Error GoTo line, 175 On Error Resume Next, 175 On...GoSub, 334 On...GoTos, 334 OnKey, 273 OnTime, 273 opcje, 255 Open, 264, 265, 267, 334 Operator, 293 opis błędu, 180 zawijanie, 259 oprocentowanie dla okresu spłaty pożyczki, 327 Option Base, 334 Option Button, 255 Option Compare, 334 Option Explicit, 131, 334 Option Private, 334 Or, 342 ORAZ, 350 Order, 290 1, 288 2, 288 3, 288 OrderCustom, 288 Orientation, 288 osobisty skoroszyt makr, 51 otwarcie pliku tekstowego, 334 skoroszytu, 272, 261, 264

#### P

paleta, 103 barw, 100 Palette, 100, 103 Parameters, 321 Parse, 319 Partition, 327 pasek przewijania, 255, 259 PasteSpecial, 319 PEARSON, 350 PERCENTYL, 350 PERMUTACJE, 350 Personal.xlsb, 51 pętla, 207, 333, 335 programowa, 333 Phonetic, 320 PI, 350 Picture, 259 PIERWIASTEK, 350 pierwiastek kwadratowy, 241, 328 pierwsza liczba w łańcuchu znaków, 328 pierwszy znak tekstu, 365 pisanie programów, technika, 296 pisownia, sprawdzanie, 318 PivotTableAfterValueChange, 269 PivotTableBeforeAllocate  $\rightarrow$ Changes, 269 PivotTableBeforeCommit  $\rightarrow$ Changes, 269 PivotTableBeforeDiscardChang es, 269 PivotTableChangeSync, 269 PivotTableCloseConnection, 264 PivotTableOpenConnection, 264 PivotTableUpdate, 269 plik atrybuty, 325, 335 pozycja, 327 tekstowy, 334 zmiana nazwy, 334 plik XML aktualizacja, 263 eksport, 263 import, 263, 264 Pmt, 327 PMT, 350 PODAJ.POZYCJĘ, 350 podgląd wydruku, 319 podprogram, wywołanie, 310 podprogramy, 301 PODSTAW, 350 podtyp zmiennej, 328 podzbiór tablicy łańcuchów znaków z uwzględnieniem filtru, 325 pole edycji, 174 grupy, 255

kombi, 252, 254 listy, 246, 255 tekstowe, 254 wyboru, 255 połączenie łańcuchów, 326 pomoc, 170 przycisk, 167 wyświetlanie, 318, 320 Ponów próbę, 168 porównanie łańcuchów znaków, 328 pozycji bitów, 354 POTĘGA, 350 potęgowanie, 336 POWT, 350 POZYCJA, 350 pozycja w pliku, 327 wydruku, 328 wystąpienia ciągu znaków, 326 PPmt, 327 PPMT, 350 PRAWDPD, 350 PRAWY, 350 Print #, 334 PrintOut, 319 PrintPreview, 319 Private, 334 procedura, 332 koniec, 117 obsługi błędów, 175, 334, 335 obsługi zdarzeń, 261 początek, 117 przekazanie wartości, 139 wywołanie, 312 zapętlona, 313 zewnętrzna, 332 Procedure, 263 procent, 325 PROCENT.POZYCJA, 350 program rozgałęzienie, 334 zapętlony, 315 zatrzymanie, 335 programowanie obiektowe, 372 proceduralne, 371 Project, 93, 94 prompt, 154, 164 Properties, 93, 99, 102, 104, 105, 256, 373 Property, 189 Get, 334 Let, 334

Set, 334 prośba o wpisanie ciągu znaków, 162 PRÓG.ROZKŁAD.DWUM, 350 przeciąganie i upuszczanie, 278 przedział czasu, 324 przekazanie wartości do procedury, 139 przekształcanie wyrażenia, 324 przeliczanie, 318 przemieszczenie wskaźnika myszy, 278 Przerwij, 168 PRZESUNIĘCIE, 350 przewijanie formularza, 278 przycisk, 101, 168, 170 dopasowanie do napisu, 105 napis, 104 OK, 168 polecenia, 255 Pomoc, 167 przełącznika, 255 w oknie komunikatu, 165 zdarzenie, 106 przykład zastosowania metody, 321 przypisanie wartości wyrażenia zmiennej, 334 przypisywanie makra, 65 przyszła wartość rocznej spłaty, 325 Public, 133, 334 punkt kodowy, 365 Put, 334 PV, 327, 350

#### Q

QBColor, 327 QueryClose, 278 Quit, 273

#### R

R.KWADRAT, 350 RADIANY, 350 RaiseEvent, 334 Randomize, 232, 233, 335 Range, 221, 270, 320 Range.Copy, 281 Range.Find, 296 Range.Sort, 287 Rate, 327

RATE, 350 Recenzja, 149 ReDim, 335 RefEdit, 255 REGBŁSTD, 350 REGEXPP, 350 REGEXPW, 350 REGLINP, 350 REGLINW, 350 REGLINX, 350 rejestrowanie makra, 60 Rem, 335 Remarks, 321 RemoveControl, 278 RemoveDuplicates, 319 Replace, 327 Require Variable Declaration, 130 Reset, 335 Resize, 278 Resume, 335 reszta z dzielenia, 336 Return Value, 321 RGB, 327 Right, 182, 327 RmDir, 335 Rnd, 232, 233, 327 rok, 328 ROK, 350 Round, 327 RowDifferences, 320 RowSource, 250, 253, 259 rozdzielenie zakresu danych, 319 rozgałęzienie programu, 334 ROZKŁAD.BETA, 350 ROZKŁAD.BETA.ODW, 350 ROZKŁAD.CHI, 350 ROZKŁAD.CHI.ODW, 350 ROZKŁAD.DWUM, 350 ROZKŁAD.DWUM.PRZEC, 350 ROZKŁAD.EXP, 351 ROZKŁAD.F, 351 ROZKŁAD.F.ODW, 351 ROZKŁAD.FISHER, 351 ROZKŁAD.FISHER.ODW, 351 ROZKŁAD.GAMMA, 351 ROZKŁAD.HIPERGEOM, 351 ROZKŁAD.LIN.GAMMA, 351 ROZKŁAD.LOG, 351 ROZKŁAD.LOG.ODW, 351 ROZKŁAD.NORMALNY, 351 ROZKŁAD.NORMALNY.ODW, 351 ROZKŁAD.NORMALNY.S, 351

ROZKŁAD.NORMALNY.S.  $\rightarrow$ ODW, 351 ROZKŁAD.POISSON, 351 ROZKŁAD.T, 351 ROZKŁAD.T.ODW, 351 ROZKŁAD.WEIBULL, 351 rozsunięcie tekstu, 319 równość, 342 równy, 338 RSet, 335 RTD, 351 RTrim, 185, 327 Run, 97, 320 RZYMSKIE, 351

#### S

SaveSetting, 335 scalenie danych, 318 komórek, 319 schemat blokowy, 301 Scroll, 278 ScrollBar, 255 ScrollBars, 259 SearchDirection, 297 SearchFormat, 297 SearchOrder, 297 Sec, 327 secans hiperboliczny, 326, 364 Second, 327 Seek, 327, 335 SEKUNDA, 351 sekundy, 327 Select, 190, 192, 320 Select Case, 226, 227, 229, 335 SelectionChange, 269 SendKeys, 335 seria danych, 318 Set, 335 SetAttr, 335 SetPhonetic, 320 Sgn, 327 SheetActivate, 264, 272 SheetBeforeDoubleClick, 264, 272 SheetBeforeRightClick, 264, 272 SheetCalculate, 264, 272 SheetChange, 264, 267, 272, 280 SheetDeactivate, 264, 272 SheetFollowHyperlink, 264, 272 SheetPivotTableUpdate, 264, 272 SheetSelectionChange, 264, 272 Shell, 327

Show, 320 ShowDependents, 320 ShowErrors, 320 SILNIA, 351 Sin, 327 SIN, 351 Single, 120, 333 single-byte, 297 SINH, 351 sinus hiperboliczny, 326 składnia metody, 321 skok bezwarunkowy, 215, 334 do podprogramu, 334 skopiowanie ADO, 318 DAO, 318 komórek, 318 obrazu, 318 pliku, 333 skoroszyt dezaktywacja otwartego, 272 dezaktywacja, 264 drukowanie, 263 makr osobistych, 43, 60 odinstalowanie, 263, 272 otwieranie, 272, 261, 264 programu Excel z obsługą makr, 23, 36, 52, 70 programu Excel, 37, 53, 71 synchronizacja, 264 uaktywnienie okna, 264 uaktywnienie, 263, 269, 272 utworzenie nowego arkusza, 272 utworzenie nowego, 272 wydrukowanie, 272 zainstalowanie, 263, 272 zamykanie, 263, 272 zapisanie, 263, 272 zmiana rozmiaru okna, 264 SKOŚNOŚĆ, 351 skrypt AppleScript, 326 SLN, 327, 351 Sort, 288, 320 SortMethod, 288 sortowanie, 288 danych, 320 elementów, 288 kolejność, 288 metoda, 288 nagłówek, 288 porządek, 288 przesunięcie na liście, 288 wielkość liter, 288

Space, 327 spadek wartości środka trwałego, 325 Spc, 327 Speak, 320 SpecialCells, 320 SpinButton, 255 Split, 327 sprawdzanie pisowni, 318 Sqr, 328 stała, 332 standardowa szerokość arkusza, 96 StandardWidth, 96 StartUpPosition, 101 Static, 132, 335 sterowanie dostępem, 334 Stop, 335 stopa procentowa, 364 stopa zwrotu dla ciągu przepływów gotówkowych, 326 STOPNIE, 351 Str, 328 StrComp, 328 StrConv, 328 String, 121, 141, 175, 328, 333 StrReverse, 328 strzałka, 255 Sub, 40, 57, 74, 335 SubscribeTo, 320 SUMA, 351 suma logiczna, 342 SUMA.ILOCZYNÓW, 351 SUMA.JEŻELI, 351 SUMA.KWADRATÓW, 351 SUMA.X2.M.Y2, 351 SUMA.X2.P.Y2, 351 SUMA.XMY.2, 351 sumowanie n liczb naturalnych, 236 SUMY.POŚREDNIE, 351 Switch, 328 SYD, 328, 351 symbol błędu, 82, 89 informacji, 82, 89 symulacja błędu, 333 pisania z klawiatury, 335 Sync, 264 Syntax, 321 Syntax error, 119 szerokość kolumny, 317

kontrolki, 259 pliku, 335 SZUKAJ.TEKST, 351

#### Ś

ścieżka bieżącego katalogu, 324 ŚREDNIA, 351 ŚREDNIA.GEOMETRYCZNA, 351 ŚREDNIA.HARMONICZNA, 352 ŚREDNIA.WEWN, 352

#### T

Tab, 328 tabela danych, 320 tabela przestawna aktualizacja, 269 odrzucenia zmian, 269 otwarcie połączenia ze źródłem danych, 264 synchronizacja, 269 wprowadzenie danych, 264, 272 zamknięcie połączenia ze źródłem danych, 264 zmiana wartości, 269 zmiany alokacji, 269 Table, 320 tablica, 237, 240, 326 lokalna, 334 zainicjowanie elementów, 333 zmiana wymiarów, 335 TabStrip, 255 Tak, 168, 170 Tan, 328 TAN, 352 tangens hiperboliczny, 326 TANH, 352 Target, 270 tekst długość, 184 rozsunięcie, 319 wyrównanie, 259 TEKST, 352 TERAZ, 352 Terminate, 278 TEST.CHI, 352 TEST.F, 352 TEST.T, 352 TEST.Z, 352

TextAlign, 259 TextBox, 254 TextToColumns, 320 Time, 328, 335 Time\$, 173 Timer, 328 TimeSerial, 328 TimeValue, 328 title, 154, 165 tło kolor, 259 kontrolki, 259 Toggle Button, 255 Toolbox, 99, 247 Tools, 97 Top, 259 TRANSPONUJ, 352 Trim, 186 Trim s, 328 trójwymiarowa tablica, 237 True, 122 typ danych użytkownika, 335 danych, 328 wyliczeniowy, 333 zmiennej, 175 Type, 121, 288, 335 TypeName, 328 tytuł okna, 155

#### U

uaktywnienie komórki, 317 okna aplikacji, 332 okna skoroszytu, 272 skoroszytu, 269, 272 UBound, 328 UCase, 328 UFNOŚĆ, 352 Ungroup, 320 Unload, 249, 335 Unlocks, 334 UnMerge, 320 upuszczanie danych, 278 uruchomienie makropolecenia, 320 programu, 89 UserForm, 99, 278 usunięcie folderu, 335 formatowania z komórek, 193 formularza, 278 katalogu, 335

usunięcie kontrolki, 278 obiektu z pamięci, 335 obiektu, 318 pliku, 334 zawartości z komórek, 193, 194 zdublowanych obiektów, 319 znaków białych, 185 USUŃ.ZBĘDNE.ODSTĘPY, 352 utworzenie katalogu, 334 nazw na podstawie etykiet tekstowych, 318 nowego arkusza, 272 obiektów Phonetic, 320 tabeli danych, 320 w serii danych, 318

#### V

Val, 328 Value, 197 Variant, 121, 125, 127, 141, 199, 292, 333 VarType, 328 VBA, 7, 8, 113 kiedy stosować, 13 vbAbortRetryIgnore, 165 vbApplicationModal, 167 vbBlack, 204 vbBlue, 204 vbCritical, 166 vbCyan, 205 vbDefaultButton, 171 vbDefaultButton1, 167 vbDefaultButton2, 167 vbDefaultButton3, 167 VbDefaultButton4, 167 vbExclamation, 166 vbGreen, 204 vbInformation, 166 vbMagenta, 204 vbMsgBoxHelpButton, 167, 171 vbMsgBoxRight, 167 vbMsgBoxRtlReading, 167 vbOKCancel, 165 vbOKOnly, 165 vbQuestion, 166, 171 vbRed, 204 vbRetryCancel, 166 vbSystemModal, 167 vbWhite, 205 vbYellow, 204 vbYesNo, 166

vbYesNoCancel, 165, 171 VDB, 352 Vertical spacing, 112 View, 97 View Code, 275 VisibleDropDown, 293 Visual Basic, 8 Visual Basic for Applications, 7

#### W

WARIANCJA, 352 WARIANCJA.POPUL, 352 wartość bezwzględna, 324 ciągu wyrażeń logicznych, 328 domyślna, 144, 259 inwestycji, 327 kapitału dla raty pożyczki, 327 licznika, 231 logiczna, 121 netto, 327 stopy procentowej, 364 właściwości, 324 z listy argumentów, 324 zmiennych, 308 WARTOŚĆ, 352 warunek, 241 warunkowe wykonanie grupy instrukcji, 334 wykonanie instrukcji, 335 wciśnięcie klawisza, 278 przycisku myszy, 278 wczytanie adresu komórki, 159 Weekday, 328 WeekdayName, 328 wejście aplikacji w rejestrze Windows, 325 wewnętrzna stopa zwrotu dla ciągu okresowych przepływów gotówkowych, 327 What, 296 While...Wend, 335 Width, 259 Width #, 335 wielkie litery, 328 większy lub równy, 339 większy niż, 339 Window, 98 WindowActivate, 264, 272 WindowResize, 264, 272

With, 335 wklejanie danych, 278 właściwości, 189, 256, 373 projektów, 93 WordWrap, 259 WorkbookActivate, 272 WorkbookAddinInstall, 272 WorkbookAddinUninstall, 272 WorkbookAfterXMLExport, 272 WorkbookAfterXMLImport, 272 WorkbookBeforeClose, 272 WorkbookBeforePrint, 272 WorkbookBeforeSave, 272 WorkbookBeforeXMLExport, 272 WorkbookBeforeXMLImport, 272 WorkbookDeactivate, 272 WorkbookNewSheet, 272 WorkbookOpen, 272 wpisywanie danych, 302 wpisywanie słowa do komórek, 198 Write #, 335 WSP.KORELACJI, 352 wstawianie komórki, 319 obiektu Range, 319 wycięcia, 319 wstążka, 10 wstrzymanie programu, 326 WYBIERZ, 352 wycięcie obiektów, 318 wstawianie, 319 wyczyszczenie formatów, 318 formuły, 318 komentarza, 318 notatek, 318 obiektu, 318 wydruk otwartego skoroszytu, 272 podgląd, 319 wyeksportowanie pliku XML, 272 wygenerowanie zdarzenia, 334 wygląd kursora, 259 wyjście z bloku pętli, 333 z funkcji, 333 z procedury, 333

wykonanie obliczeń, 272 wykres, tworzenie, 264 wyliczanie wyrażenia, 326 wymuszenie deklaracji zmiennych, 334 wypełnianie komórek, 317, 319 wyrównanie do lewej, 334 tekstu, 259 znaków do prawej, 335 wyróżnienie, zakres, 317 wysłanie kodów wciśniętych klawiszy, 335 wysokość wiersza, dopasowanie, 317 WYST.NAJCZĘŚCIEJ, 352 WYSZUKAJ, 352 WYSZUKAJ.PIONOWO, 352 WYSZUKAJ.POZIOMO, 352 wyszukiwanie, 296, 319 całe słowa, 296 ciągi znaków, 296 formatu, 297 formuły, 296 kierunek, 297 kolumnami, 297 kontynuowanie, 319 niepustych pól, 293 powtórzenie, 297 pustych pól, 293 wielkość liter, 297 wierszami, 297 wyświetlanie okna komunikatu, 164 pomocy, 318, 320 zaznaczonego zakresu, 320 wywołanie metody, 321 WYZNACZNIK.MACIERZY, 352 wznowienie wykonywania programu, 335

#### X

xl Part, 296 xlAscending, 290 XlAutoFilterOperator, 293 xlByColumns, 297 xlByRows, 297 xlFormulas, 296 xlNext, 297 xlPrevious, 297 xlWhole, 296 xlYes, 290

XML, 272 Xor, 342 xpos, 154

#### Y

Year, 328 ypos, 154

#### Z

zaimportowanie pliku XML, 272 zainicjowanie elementów tablicy, 333 zainstalowanie skoroszytu, 272 zakładkowe okno dialogowe, 255 zakończenie bloku, 333 procedury, 333 programu, 333 zakres, 327 arkusza, 255 danych, 319 komórek, 253, 259 obiektu, 318, 320 wyróżnienie, 317 zależność, 320 zaktualizowanie obliczeń, 269 zależność zakresu, 320 załadowanie obiektu, 334 zamiana ciąg znaków na datę, 324 daty na liczbę, 324 liczby na znaki, 328 zamknięcie formularza, 249, 278 plików dyskowych, 335 pliku, 332 skoroszytu, 272 ZAOKR, 352 ZAOKR.DO.CAŁK, 352 ZAOKR.DO.NPARZ, 352 ZAOKR.DO.PARZ, 352 ZAOKR.DO.TEKST, 352 ZAOKR.DÓŁ, 352 ZAOKR.GÓRA, 352 ZAOKR.W.DÓŁ, 352 ZAOKR.W.GÓRĘ, 352 zapętlony program, 315 zapis

danych do pliku, 335 otwartego skoroszytu, 272

w pliku, 335 w rejestrze Windows, 335 zmiennej do pliku tekstowego, 334 zasięg lokalny, 304 przypisania wartości zmiennej, 136 ZASTĄP, 352 zastąpienie znaków, 334 zatrzymanie programu, 335 zawijanie opisów, 259 zaznaczanie, 317, 320 komórek, 190 w arkuszu, 269 modyfikacja, 269 zaznaczony zakres, wyświetlenie, 320 zdarzenie, 261, 373 deklaracja, 333 zdublowane obiekty, 319 zezwól na wykonywanie obliczeń, 96 zgodność wsteczna, 10 zielononiebieski, 205 zielony, 204 ZŁĄCZ.TEKSTY, 352 zmiana alokacji tabeli przestawnej, 269 nazwy katalogu, 334 nazwy pliku, 334 rozmiaru formularza, 278 rozmiaru okna skoroszytu, 272 w tabeli przestawnej, 269 wartości w tabeli przestawnej, 269 wielkości formularza, 278 wymiarów tablicy, 335 zawartości komórki, 269 zaznaczenia, 272 zmienna, 115 deklaracja, 130 globalna, 137, 304, 305, 307 lokalna, 132, 334 na poziomie procedury, 335 nazwa, 116, 117 środowiskowa systemu operacyjnego, 325 tekst, 140 wartość domyślna, 144 zasięg, 304 ZNAJDZ, 352

znak, 324 liczby, 327 z łańcucha, 326 z pliku, 326 ZNAK, 352

ZNAK.LICZBY, 352 Zoom, 278 zwolnienie klawisza, 278 przycisku myszy, 278

#### Ź

źródło błędów, 320

# PROGRAM PARTNERSKI

GRUPY WYDAWNICZEJ HELION

1. ZAREJESTRUJ SIĘ 2. PREZENTUJ KSIĄŻKI **3. ZBIERAJ PROWIZJĘ** 

Zmień swoją stronę WWW w działający bankomat!

## Dowiedz się więcej i dołącz już dzisiaj! http://program-partnerski.helion.pl

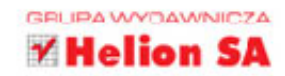

## Wypróbuj siłę makropoleceń!

- Edytor VBA w Excelu, czyli gdzie można zapisać i zmienić kod makropoleceń
- Zmienne, obiekty i instrukcje, czyli jak posługiwać się najważniejszymi elementami VBA
- Działania w arkuszu i zakresie, czyli jak różnicować kod makropolecenia  $\mathbf{m}$

Nie musisz być ani programista, ani bardzo zaawansowanym użytkownikiem Excela czy innych programów pakietu Office, by docenić istnienie jezyka VBA. Visual Basic for Applications pozwala naprawde w pełni dostosować działanie programu do Twoich osobistych potrzeb, a wiec może oszczedzić Ci potwornie nudnej pracy, której reczne wykonanie kosztowałoby Cie mnóstwo czasu. Napisanie i konsekwentne używanie makropoleceń w Twoich dokumentach jest najprostszym sposobem radzenia sobie z powtarzalnymi operacjami, których nie przewidzieli twórcy formuł i funkcji dostępnych w Excelu od reki. Sprawdź, jak łatwo możesz zmienić ten program w aplikację szytą na miarę.

W tej książce znajdziesz ponad dwie setki praktycznych przykładów implementacji i działania kodu w jezyku VBA. Zobacz, do czego służą poszczególne elementy jezyka: zmienne, obiekty, instrukcie. Odkryj, jak przebiega komunikacja z użytkownikiem, na czym polega wykorzystanie elementów sterujących arkusza i co to są zdarzenia. Zorientuj się, jak działają podprogramy i jak napisać kod wykonywany dla jakiegoś zakresu komórek, a nie dla całego arkusza. Poznaj metody, funkcje i operatory. To wystarczy, żebyś zaczął samodzielnie pisać potrzebne Ci programy w języku VBA i cieszył się efektami ich sprawnego działania!

- Co to jest VBA i jaka funkcję może pełnić?
- Makropolecenia ٠
- Jak uruchomić edytor Visual Basic for Applications  $\mathbf{r}$
- Okno edytora Visual Basic for Applications
- Zmienne i komunikacja z użytkownikiem
- Korzystanie z obiektów i instrukcje warunkowe
- **Elementy sterujące arkusza**
- $\mathcal{L}_{\mathcal{M}}$ Zdarzenia i podprogramy
- $\mathbf{m}$ Metody i właściwości dla zakresu
- $\blacksquare$  Ściagawka z VBA

### Weź VBA we własne ręce *i popraw swojego Excela!*

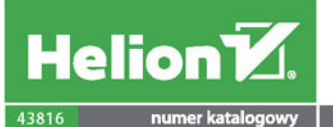

颗

Ģ

księgarnia internetowa

http://helion.pl

zamówienia telefoniczne

0801339900

0601339900

Sprawdź najnowsze promocje:<br>
O http://helion.pl/promocje<br>Książki najchętniej czytane:<br>
O http://helion.pl/bestsellery<br>
Zamów informacje o nowościach: http://helion.pl/nowosci

**Helion SA** ul. Kościuszki 1c, 44-100 Gliwice tel.: 32 230 98 63 mail: helion@helion.pl http://helion.pl

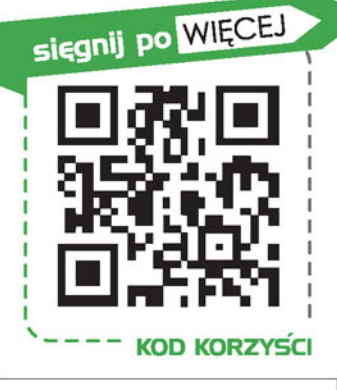

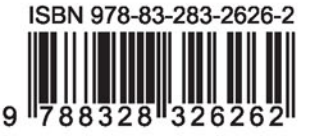

Informatyka w najlepszym wydaniu

cena: 59,00 zł